## **COMO REALIZAR O CADASTRO NA PLATAFORMA PROPPG**

**1.** Acesse o site da Plataforma PROPPG [\(http://plataforma.proppg.udesc.br/opp](http://plataforma.proppg.udesc.br/opp-gerenciador/)[gerenciador/\)](http://plataforma.proppg.udesc.br/opp-gerenciador/) e clique em "Registre-se":

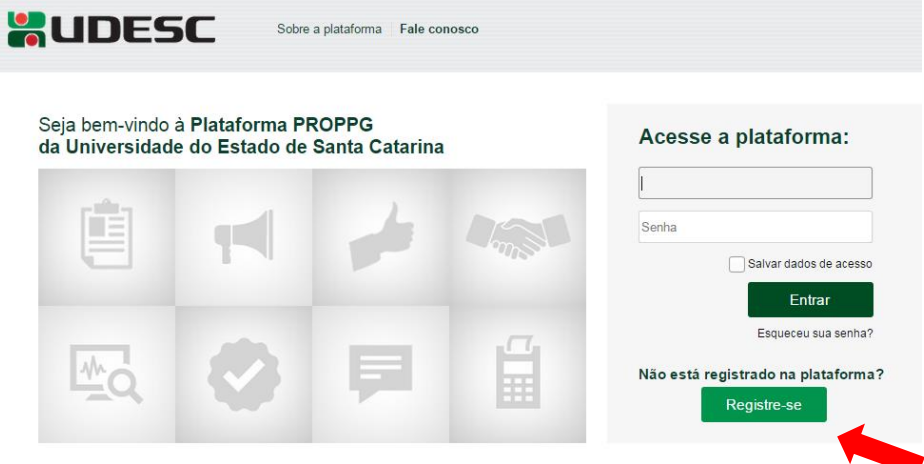

**2.** Preencha as informações solicitadas, crie uma senha de acesso, aceite o termo de adesão e clique em "Confirmar".

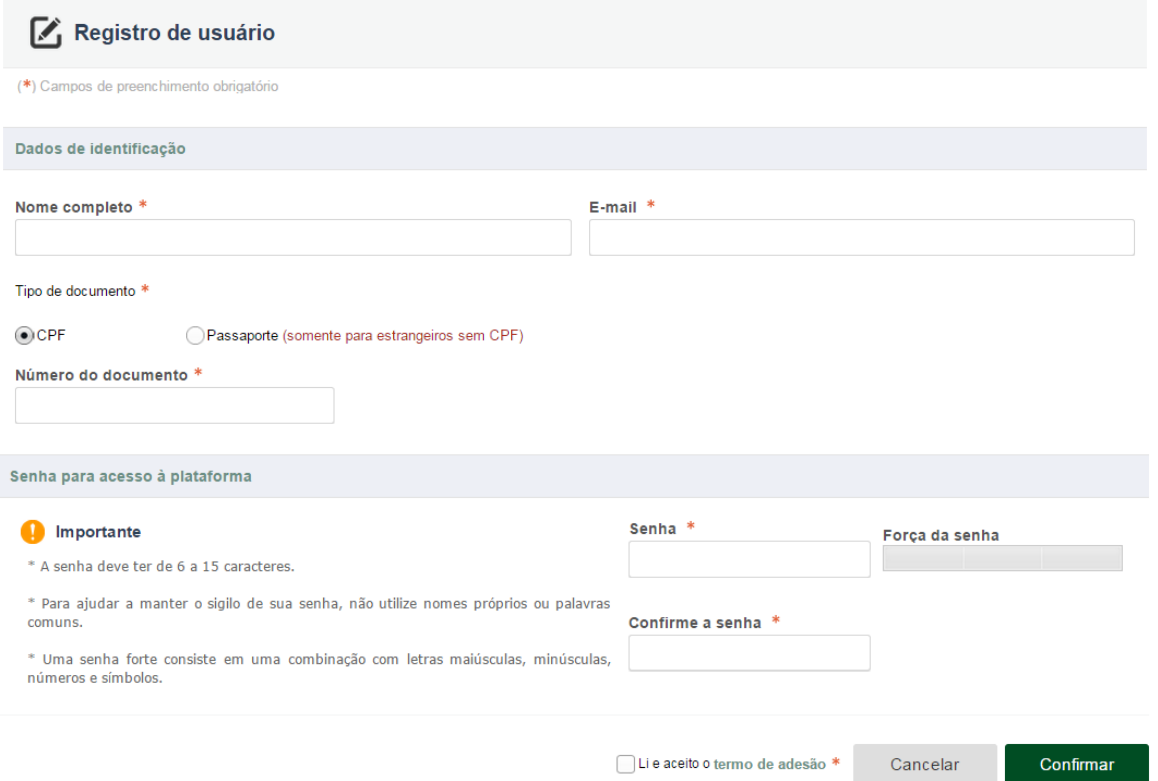

**3.** Depois disso, você receberá um link no e-mail informado, e deverá acessá-lo para completar seu cadastro.

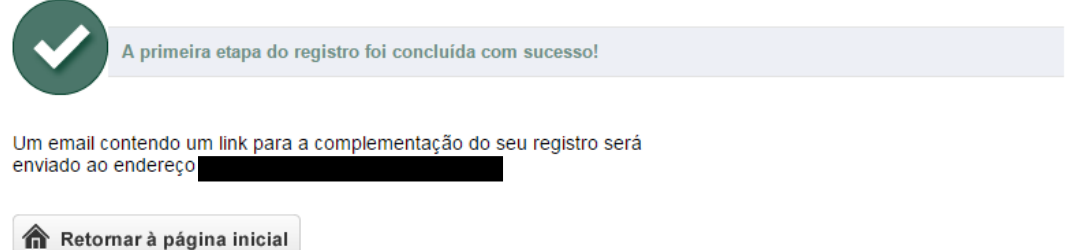